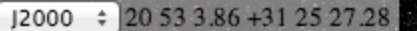

 $\alpha$ 

# **Aladin Lite A lightweight sky visualizer running in the browser**

*Thomas Boch (CDS)*

*CDS scientific council 2013*

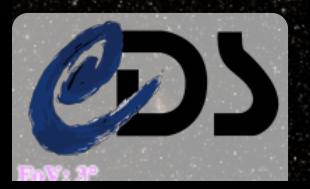

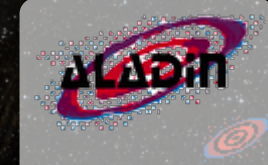

## **Aladin Lite main features**

2

- Multi-resolution image viewer
	- Visualize any region on the sky
	- Graphic overlays: catalogues, footprints
	- Interactivity: panning, zooming, selection
- Running natively in the browser
	- No plugin, no installation required
	- Desktops and tablets
- Easy to embed on any web page
- Lightweight
	- 32kB minified and gzipped
- Will replace the Aladin applet

## **Easy embedding**

#### **Choose options**

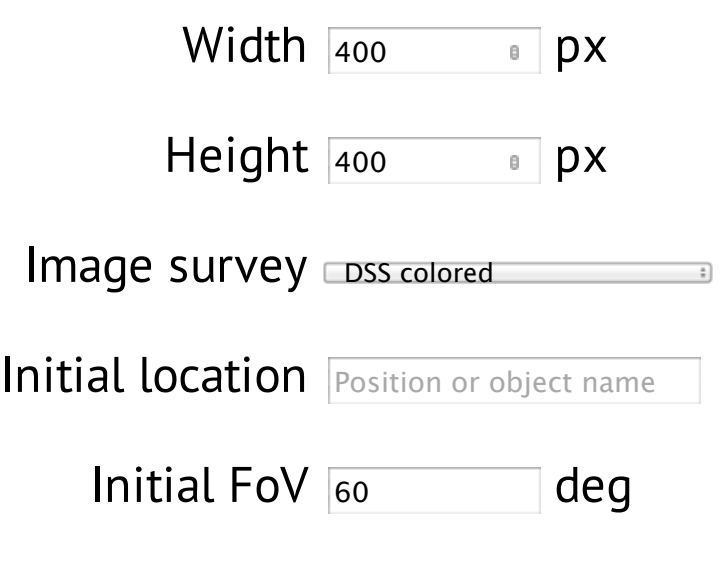

#### **Copy/paste in your web page**

**<link href**="http://aladin.u-

strasbg.fr/AladinLite/api/v2/latest/aladin.min.css" **rel**="stylesheet"**> <script type**="text/javascript" **src**="http://code.jquery.com/jquery-1.10.1.min.js" **charset**="utf-8"**></script>**

3

<!-- insert this snippet where you want Aladin Lite viewer to appear -->

**<div id**="aladin-lite-div" **style**="width:400px;height:400px;"**></div> <script type**="text/javascript" **src**="http://aladin.ustrasbg.fr/AladinLite/api/v2/latest/aladin.min.js" **charset**="utf-8"**> </script> <script type**="text/javascript"**>** var aladin = \$.aladin('#aladin-lite-div', {survey: "P/DSS2/color",

zoom:60});

**</script>**

# **Client for HiPS (Hierarchical Progressive Survey)**

**FoV: 1.5°**

- **HEALPix**-based tiled multi-resolution surveys
- Easy to generate from your set of images.
	- SkyGen: command-line tool available from Aladin web site
	- Example:
		- UltraVISTA Ks-band image (48k x 48k pixels) converted to HiPS

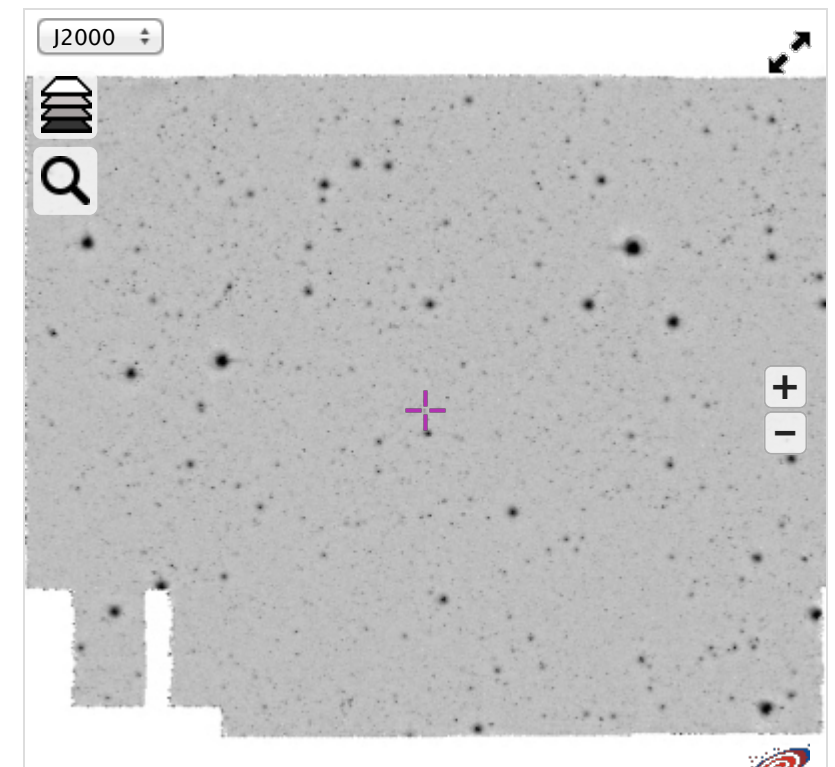

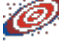

## **Aladin Lite control & customization**

Aladin Lite API: set of methods to control Aladin Lite

- Update position, size of the field of view
	- Go to a position/object
	- Zoom in/Zoom out
- Update image survey (DSS, SDSS, 2MASS, etc)
- Create new catalogues, new footprints
- Listen to events
- Export
	- To PNG
	- To other tools

# 6

### **Usage example #1 Overlay markers**

**var** a = \$.aladin('myDiv', {target: 'M 45'}); **var** cat = a.newCatalog(); a.addLayer(cat);

```
var marker = a.newMarker(56.87, 24.10,
{popupTitle: 'Alcyone',
popupText: 'Bmag: 2.8 ...'});
cat.add(marker);
```
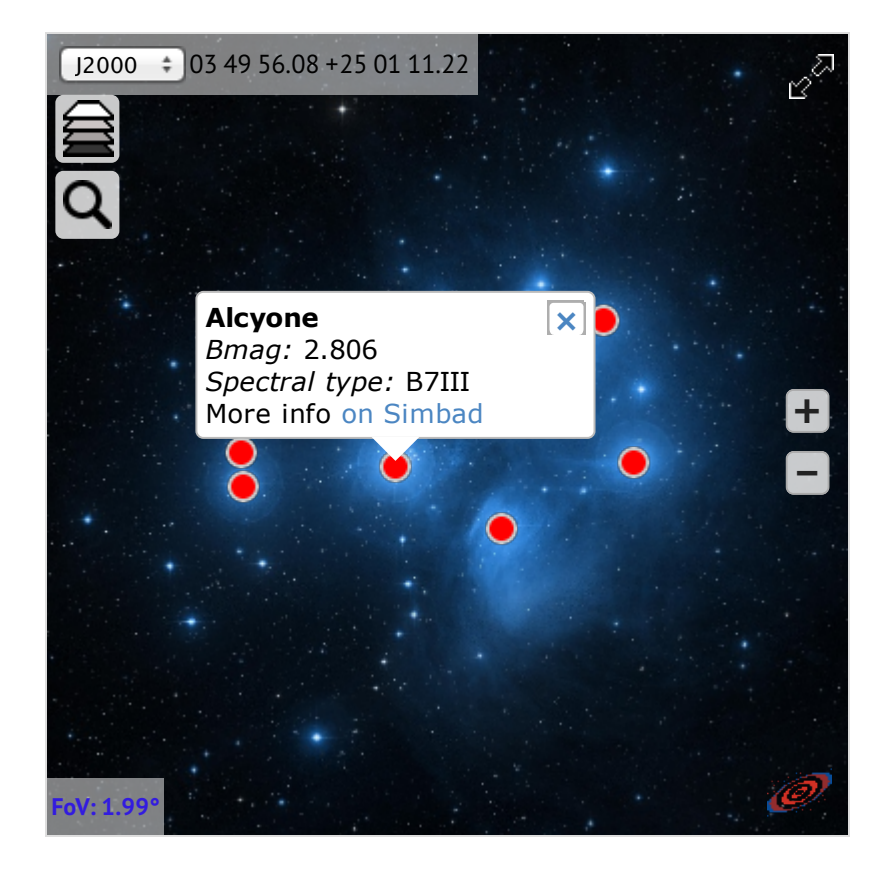

# 7

### **Usage example #2 Display footprints**

**var** a = \$.aladin('myDiv', {target: 'M 51'});

**var** overlay = a.newOverlayLayer(); a.add(layer); **var** polygon = a.newPolygon([[202.45, 47.16], [202.41, 47.19], ...]); overlay.add(polygon);

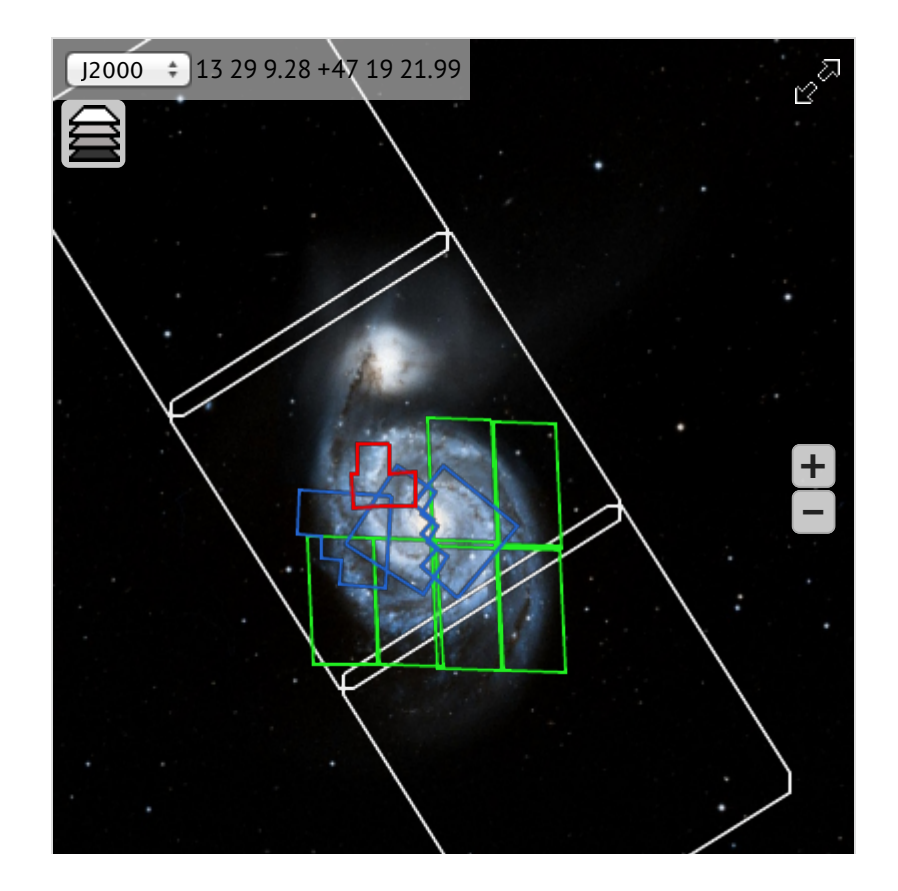

#### 

### **Usage example #3 Rich interaction and callback**

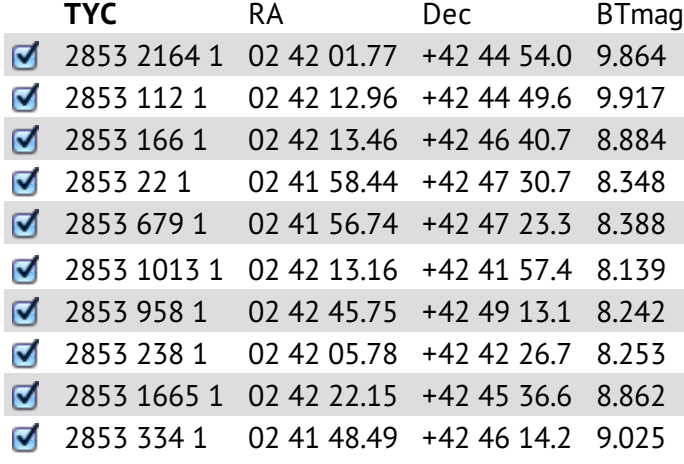

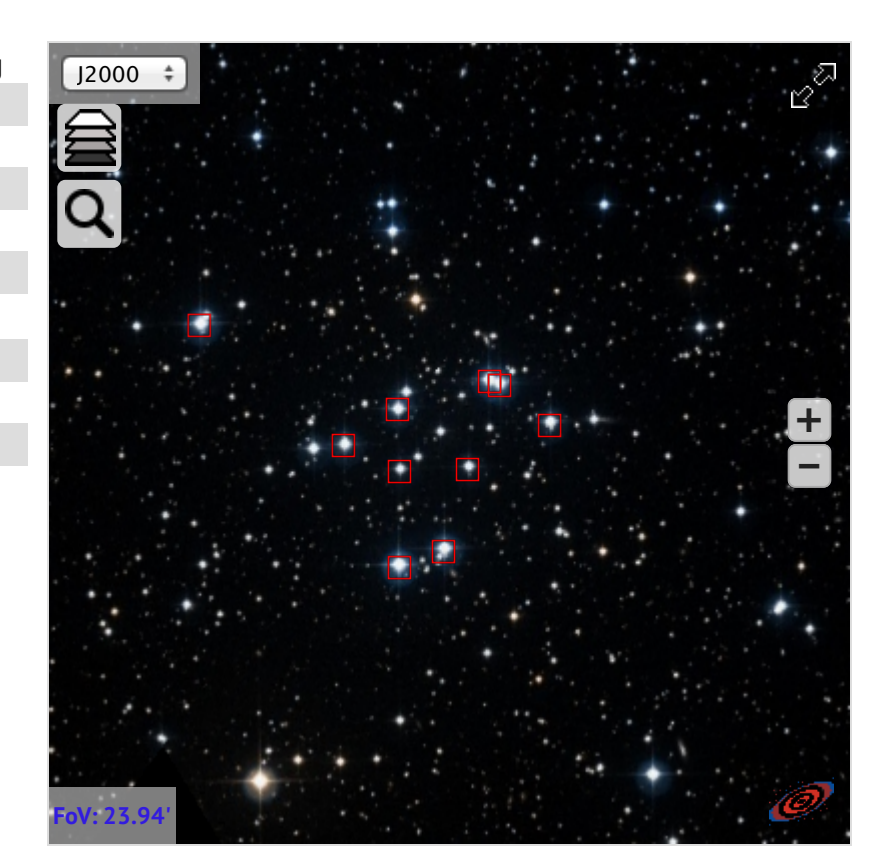

## **Who uses Aladin Lite ?**

9

Preview of data products (D. Paradis/CADE) Displaying contours (R. Williams/LIGO-Virgo)

#### **Atomic Hydrogen**

Map: Ohttp://cade.irap.omp.eu/documents/Ancillary/VGPS/VGPS\_1\_8192.fits

Weight: Ohttp://cade.irap.omp.eu/documents/Ancillary/VGPS/VGPS\_1\_8192\_weight.fits

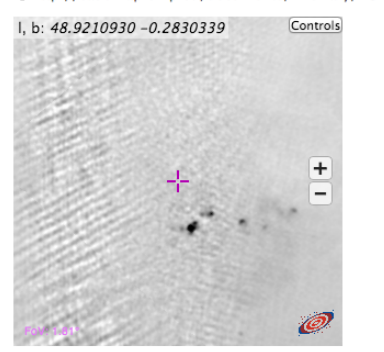

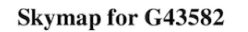

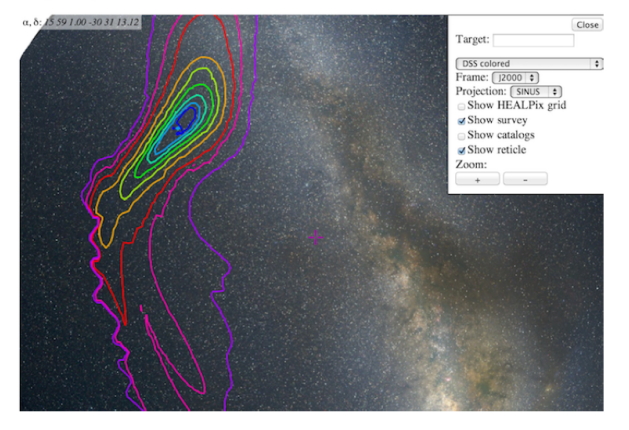

Display bibliography heatmaps (ADS All Sky Survey) Imaging toolbox (Blackwater skies)

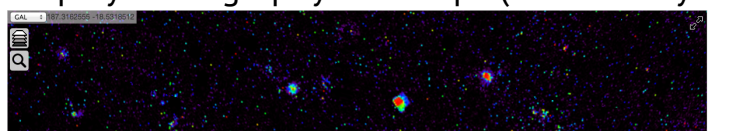

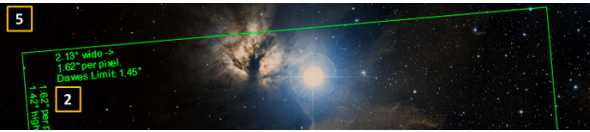

### In test

#### Integration in SIMBAD result page

#### Integration in ADS Labs

**Basic data:** LBN 060.95-00.03 -- HII (ionized) region query around with radius 2  $\blacksquare$  arcmin Other object types:<br> **ICRS** coord. (ep=72000): **IR (IRMS, PREGION)**: **JSB (IRMS, PREGION)**: **ICRS** coord. (ep=72000): **JSB (IRMS)**: **JSB (IRMS)**<br> **ICRS** coord. (ep=72000): **ISB 48 20,90 +24 35 14.0 (--)** [600 600 175 ] D Interactive A **Identifiers (18):** <u>LBN</u> 060.95-00.03<br><u>B2</u>.2 1944+24<br><u>BME</u> 1944+2427<br>F3R 2108<br>GB6 B1944+2427 <u>87GB</u> 194413.6+242748<br><u>GRS</u> G060.90 -00.10<br><u>TRAS</u> 19442+2427<br>LBH 136<br>MITG J194623+2435 <u>HITG</u> J194621+2435<br><u>HVSS</u> J194620+243514<br><u>FAFGL</u> 2454<br><u>SH</u> 2-87<br>WSRTGP 1944+2427 <u>[СРА2002]</u> б<br><u>[ТбС9б]</u> 1944+2427<br>[ТР72] б5

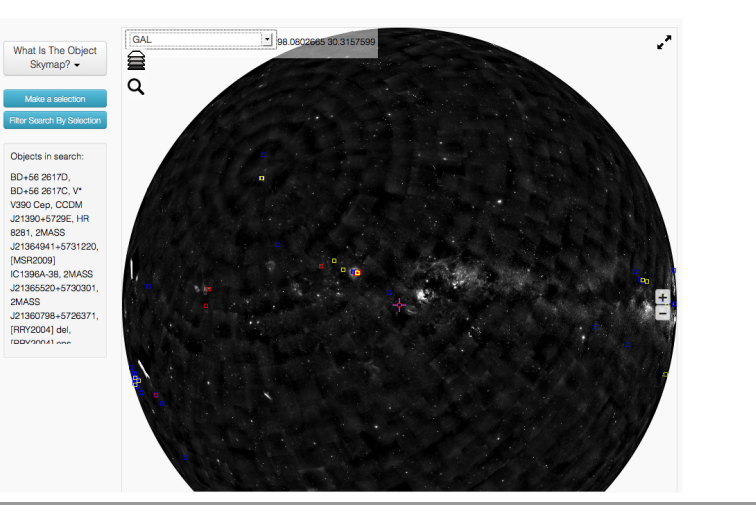

1 0